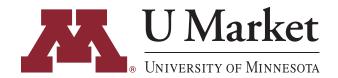

## UMarket IDT QUICK START GUIDE

NOTE: This guide is for "Shoppers." If you are a "Reguestor," please follow the guides provided in your training materials.

If you've assigned a cart to someone in the past, click

In the text box, put in the EFS chart string to be charged,

what the products are for, and where the items should

"Select" and choose their name.

be delivered.2

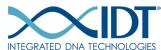

You will a receive a confirmation email saying that your

And that's it—you're all done! Your requestor will take it

from here and will reach out if they have any questions.

cart has been assigned.

See below for a guick guide to learn how to order IDT products on U Market! If you have any specific questions or need further help visit the training materials section on our website or contact U Market Customer Support at ums@umn.edu, 612-624-4878.

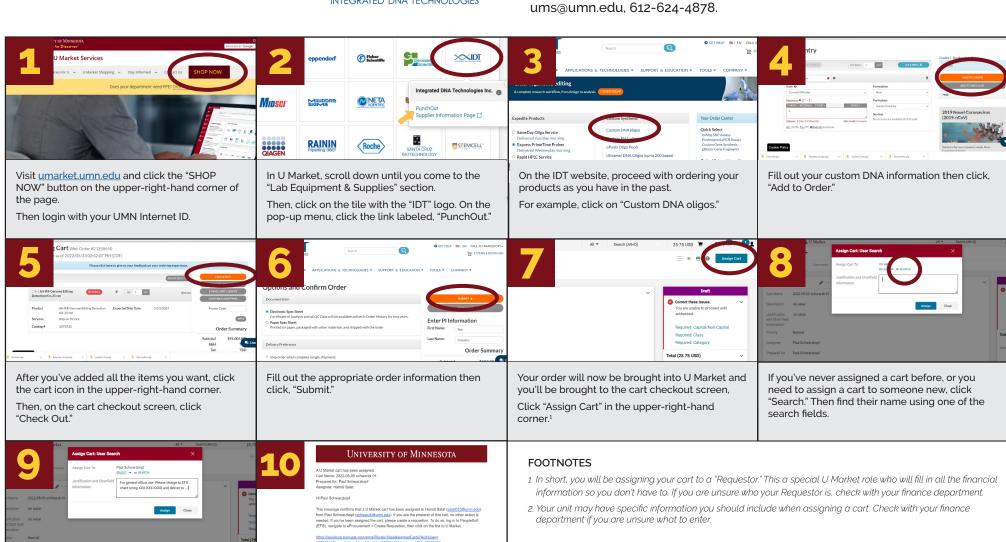